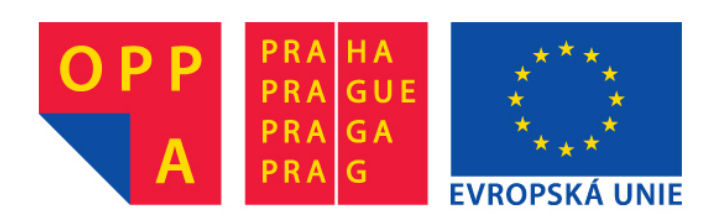

# **OPPA European Social Fund Prague & EU: We invest in your future.**

### Querying Description Logics

Petr Kˇremen

### 1 SPARQL and Ontology Querying

SPARQL Language is aimed at querying RDF(S) documents. As OWL is an extension of RDF(S), we will use it here as a syntax for OWL conjunctive queries. We will use SPARQL queries of the form

```
PREFIX <prefix1>:<URI1>
PREFIX <prefix2>:<URI2>
SELECT <vars>
WHERE {
      <triple1> .
      <triple2> .
      ...
      <tripleN> .
}
```
where  $\langle \text{vars} \rangle$  is a list of variables (identifier started with a sign "?") delimited with spaces and <tripleI> is a triple of the form subj pred obj, where each subj, pred and obj is either a variable, or individual URI (also in a shortened form using a PREFIX). Additionally, obj can be literal (string in double-quotes). A query example might be

```
PREFIX u: <http://krizik.felk.cvut.cz/university.owl#>
```

```
SELECT ?X
WHERE {
  ?X a u:Professor .
 ?X u:worksFor u:CVUT .
  ?X u:name _: Y .
}
```
This SPARQL query expresses a conjunctive query (without full URIs)  $Q(?X) \leftarrow$  $Professor(?X), worksFor(?X, CVUT), name(?X, ?Y).$ 

### 2 Conjunctive Queries Practically

- 1. Download the Pellet system from the seminar web pages.
- 2. In pellet.bat setup proxy:
	- delete the line if "%pellet\_java\_args%"=="" set pellet\_java\_args=-Xmx512m
	- in the last row replace %pellet\_java\_args% with the string -Xmx512m -Dhttp.proxyHost=proxy.felk.cvut.cz -Dhttp.proxyPort=80
- 3. Download the wine ontology from http://www.w3.org/TR/owl-guide/wine.rdf and save it into the Pellet home directory.
- 4. Using Protege, insert a new instance of Wine into the ontology.
- 5. Download an example query from the seminar web pages. This query finds all regions (instancec of Region) :

pellet.bat query -q <file-with-query> <file-with-ontology>

- 6. In the file with a query, replace the distinguished variable ?Y with an undistinguished variable  $\therefore$  Y and compare results (use the -bnode switch for Pellet)
- 7. Check that you got the same result as in the DL-query tab (How to formulate such query ?).
- 8. Formulate and evaluate a query that
	- finds all regions in USA together with dry wines produced in these regions.
	- finds all regions in USA that produce both dry and sweet wines.
- 9. Insert a new type locatedIn some Region to the individual ItalianRegion. Then, formulate a query that finds all wines that are produced in some (arbitrary) super-region of Italy (i.e. region in which ItalianRegion is located in (locatedIn)). Use the --bnode parameter in the Pellet command line to correctly evaluate the query.

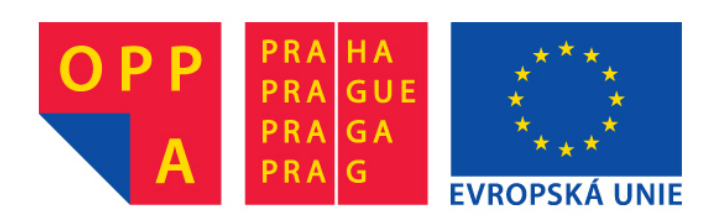

# **OPPA European Social Fund Prague & EU: We invest in your future.**